$2I - 05$ 

# TA エージェントにおけるデスクトップのオーバーレイ表示による パソコン操作支援機能の検討

北里大学 一般教育部†

# はじめに

本研究では、パソコンを使用した学習の途中 に初歩的な操作で行きづまる学習者を対象とし た支援システムを検討している。これまで、デ スクトップマスコット型のエージェントにより 画面をポインティングしたりメッセージを表示 したりしながらアドバイスをおこなうティーチ ングアシスタント(TA)の役割をになうシステム を試作した[1]。しかし、その支援は学習者のパ ソコンの画面上に表示されたものを利用する方 法に限定されていた。本発表では画面上に一時 的に補助的な画像を重ねて表示することで、TA エージェントが支援できる範囲を拡充する方法 とその注意点について検討した結果を報告する。

## TA エージェントの概要

本システムでは、学習者のパソコンの画面上 にデスクトップマスコット型のエージェントを 表示する。これは、フキダシによるセリフの表 示、画面上の画像のポインティング、解説文書 の表示、の 3 つの機能をもつ。エージェントは 教師があらかじめ専用のツールで作成した作業 手順書にもとづき、学習者に対して各作業を達 成したか次々に質問し、未達成の作業を特定す る。また、手順書には画像を付与することがで き、その画像とパソコン画面とのマッチングに より作業対象の画面上の位置を特定する。これ らの情報を用いて学習者が次にすべき作業をセ リフとして提示し、注目すべき場所を指さすこ とでアドバイスを行う。手順書に付加的な情報 を追加することで、さらに詳しい説明を要求し た学習者に解説文書を表示したり、作業対象が 画面上に見つからないときにそれを探すように うながしたりすることも可能である。

# 補助的な画像を用いた支援の検討

これまではエージェントがもつ前述の 3 つの 機能を前提に支援を検討していたため、操作の 詳細な説明についてはあらかじめ記述された定 型の解説文書の表示にたよっていた。これに対

し、もし画面上に補助的な画像などを表示する ことができれば、エージェントに柔軟な解説を させられるのではないかと考え、その可能性の ある下記の 3 つについて支援方法を検討した。 (A) 現実の世界に存在する対象に対する支援 (B) 動きをともなう操作に対する視覚的支援 (C) 画面上に表示されない状態に対する支援

(A)について、学習者はキーボード、マウス、 USB メモリなど、現実の世界に存在するデバイス を使ってパソコンを操作する。しかし、これら は基本的に画面には表示されない。一方、実際 の TA はキーボードなどを指さしながら「このキ ーを押しっぱなしにする」などの指示を出す。 このような学習者に馴染みが深い一般的な方法 と同等の支援をエージェントにさせるには、現 実の世界に存在するこれらの対象を一時的に画 面上に表示させる必要がある。

(B)について、例えばドラッグ&ドロップの操 作やウインドウのスクロールなど、操作には動 きがともなうものがある。ポインティングのみ でこれを説明する場合、始点や終点などを指し て言葉で説明することになる。一方、実際の TA は指を動かすなどのジェスチャーをして感覚的 な説明をする。これと同様の支援はエージェン トをアニメーションさせることで実現できる。 また、教科書や解説書のような紙の媒体では、 動きを矢印で表現することが多い。同様の矢印 を画面上に表示できれば、学習者が見慣れてい る教科書などと同様の表現で、かつ、学習者の おかれた状況にそった視覚的な解説をすること も可能になると考えられる。

(C)について、コンピュータの作業の中には事 前の操作によって状態が変化するケースがある。 これには Caps Lock キーのように画面に状態が 表示されるものだけでなく、Insert や Num lock のキーの状態、クリップボード内の情報など、 一般には可視化されていないものがある。例え ば学習者がファイルを選択してコピーの操作を しても視覚的な変化は生じない。しかし、その ファイルはクリップボードに一時的に保持され、 フォルダ内で貼り付けの操作をすることで、そ のファイルを複製することができる。これらを 使った作業の流れを学習者に理解させるために

高橋 勇†

Design of guide system for learning on PC by desktop overlay for Teaching Assistant Agent

<sup>†</sup>Isamu Takahashi, Kitasato University, College of Liberal Arts and Sciences

は、視覚的に見せることが効果的だと思われる。 これらの支援は、画面上にキーボードや矢印 やクリップボードの状態などの画像を重ねて表 示し、それを用いた典型的な解説のパターンを 実装してエージェントにその振る舞いをさせる ことで実現できると思われる。

#### 考慮すべき事項の検討

この手法を採用するにあたり考慮する必要が ある事柄について検討した結果を下記に示す。

まず、表示する画像はあくまでも便宜上のも のなので、学習者がそれを操作対象となる画面 の一部だと勘違いしないような工夫が必要であ る。例えばキーボードの画像を表示して特定の キーを指で押すようなアドバイスをする場合、 その表示されたキーボードの画像をクリックす ると勘違いさせないような配慮が必要となる。

次に、本システムのエージェントは、様々な 学習内容で使えるようにするために、教員が作 成した作業手順書にもとづいて動作する。その ため、今回検討している支援を意識することな く教員が手順書を作成でき、かつ、必要なタイ ミングでエージェントがこれらの支援を行える ような仕組みを導入する必要がある。

最後に、学習者には、例えば「Ctrl キーを押 しっぱなしにする」など、言葉で説明するだけ で操作を十分に理解できる者も多い。そのよう な学習者にとっては、画像を用いた詳しい解説 はかえってわずらわしいものとなる。学習者が 詳しい説明を求めたときだけ支援を行うような 仕組みが必要である。

## 実現方法の検討

Figure.1 に本手法を組み込んだシステムの構 成の概要を示す。基本的には教授戦略決定機構 が中心となり、学習者との対話、教員が作成し た手順書、学習者のパソコン画面のキャプチャ 結果の 3 つに基づいて動作する。

一方、前述の(A)~(C)のそれぞれの支援を行 うには、下記の画像を表示する必要がある。

- (A) キーボードなどの装置の画像
- (B) 矢印などの動きを表す画像

(C) クリップボード等の状態を表す画像

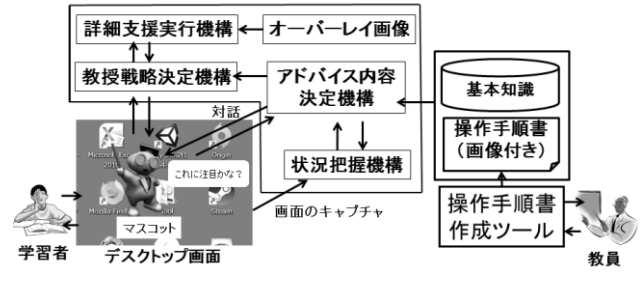

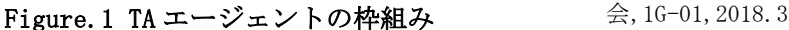

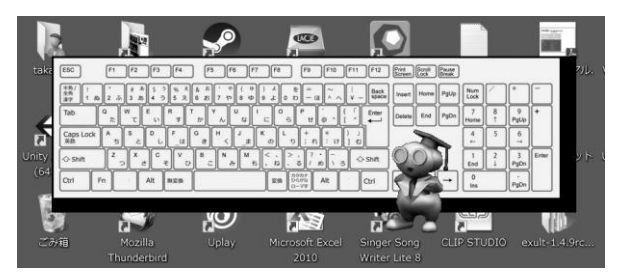

## Figure.2. 説明用のキーボードの表示例

これらの画像は生成機構を含めてオーバーレ イ画像として保持しておく。そして、教授戦略 決定機構が必要と判断した場合に、詳細な解説 をするモードに切り替える。このモードでは、 詳細支援実行機構がオーバーレイ画像を一時的 に表示し、典型的な解説のパターンにそって、

エージェントにその画像を使った解説をさせる。 オーバーレイ画像は、それが便宜上のものだ とわかるように TA エージェントのアニメーショ ンとともに表示する。また、Figure.2 で示すよ うに、影に相当する画像を付与して視覚的にパ ソコン画面から独立しているように見せる。さ らに、全てのオーバーレイ画像の色の系統を統 一して補助的なツールであることを強調する。

教員が手順書の記述に使うオーサリングツー ルでは、よく使われる操作をテンプレートで入 力できる[2]。そのため、例えば特定のキーを押 す、画面をスクロールして探す、メニューのコ ピーを選択する、など、解説のパターンを実装 した作業に該当するテンプレートをオーサリン グツールに追加することで、他の作業と同様の 方法で、かつ、詳細な支援が可能な作業だと特 定できる形式で、手順を入力できるようにする。

また、これまで解説文書の提示は学習者に詳 しい説明が必要か質問し、必要だと答えた場合 にのみ行っていた。オーバーレイ画像を用いた 支援もこれと同様の仕組みを採用することで、 詳細な説明を求めた学習者に対してのみ今回の 支援を行うようにすることが可能である。

## おわりに

本報告では、TA の役割をになうデスクトップ 型エージェントにおいて、パソコンの画面に重 ねる形で画像を表示することで実現可能な支援 の方法を検討した。今後はこれらの機能の効果 について検証をしていく予定である。

#### 参考文献

[1] 高橋 勇, コンピュータを用いた学習を支援する汎 用 TA エージェントの検討, 北里大学一般教育紀 要,Vol21,pp.39-58,2016

[3]TA エージェントのための操作手順書作成ツールにお ける入力支援機能の検討,情報処理学会第 80 回全国大